# **Portal Başvuru işlemleri için Görsel Anlatım**

Başvuru işlemlerinde kolaylık sağlanması amacıyla; kayıt işlemleri aşağıdaki şekilde yapılması gerekmektedir

Kutu şeklinde belirtilen ilk basılması gereken bölümü göstermektedir, ve salan sırasıyla izlenmesi gereken adımları belirtmektedir.

Başvuru işlemleri için İlgili link: <http://basvuru.tse.org.tr/uye/>

• İlk olarak TSE Sistemine kayıt olarak başvuru işlemlerinize başlayabilirsiniz

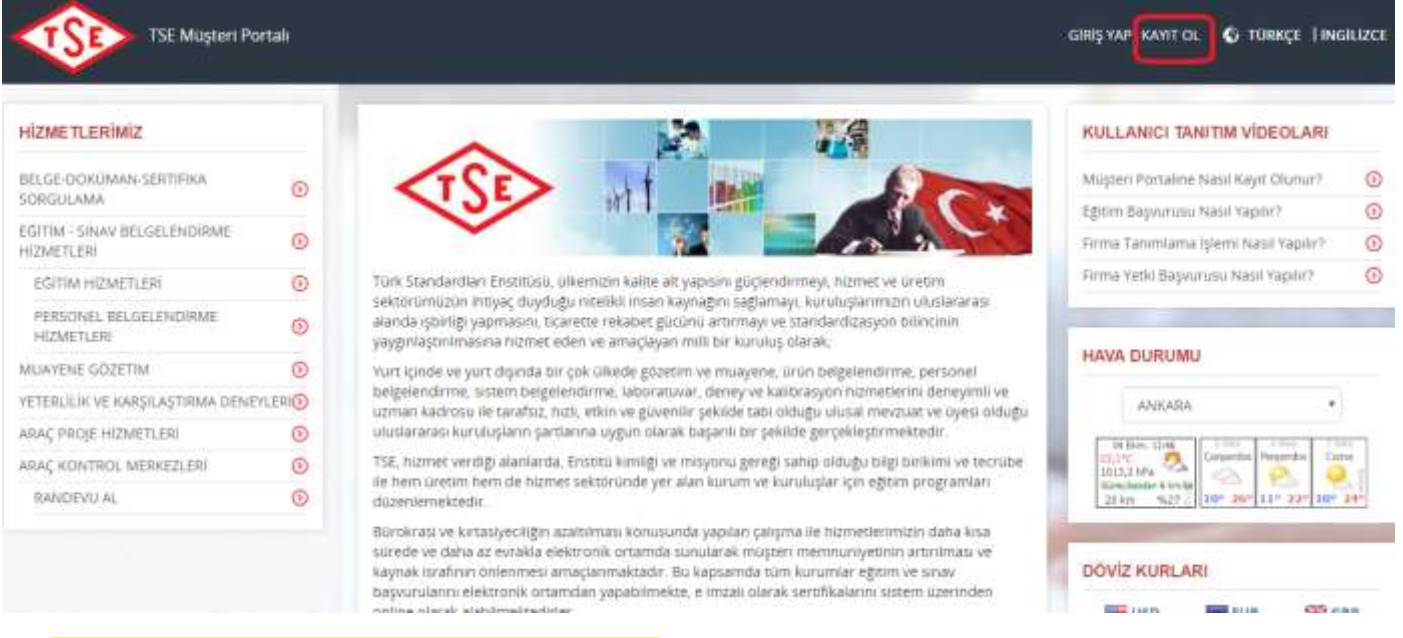

## • Boş alanlar doldurularak işlemlere devam edilir

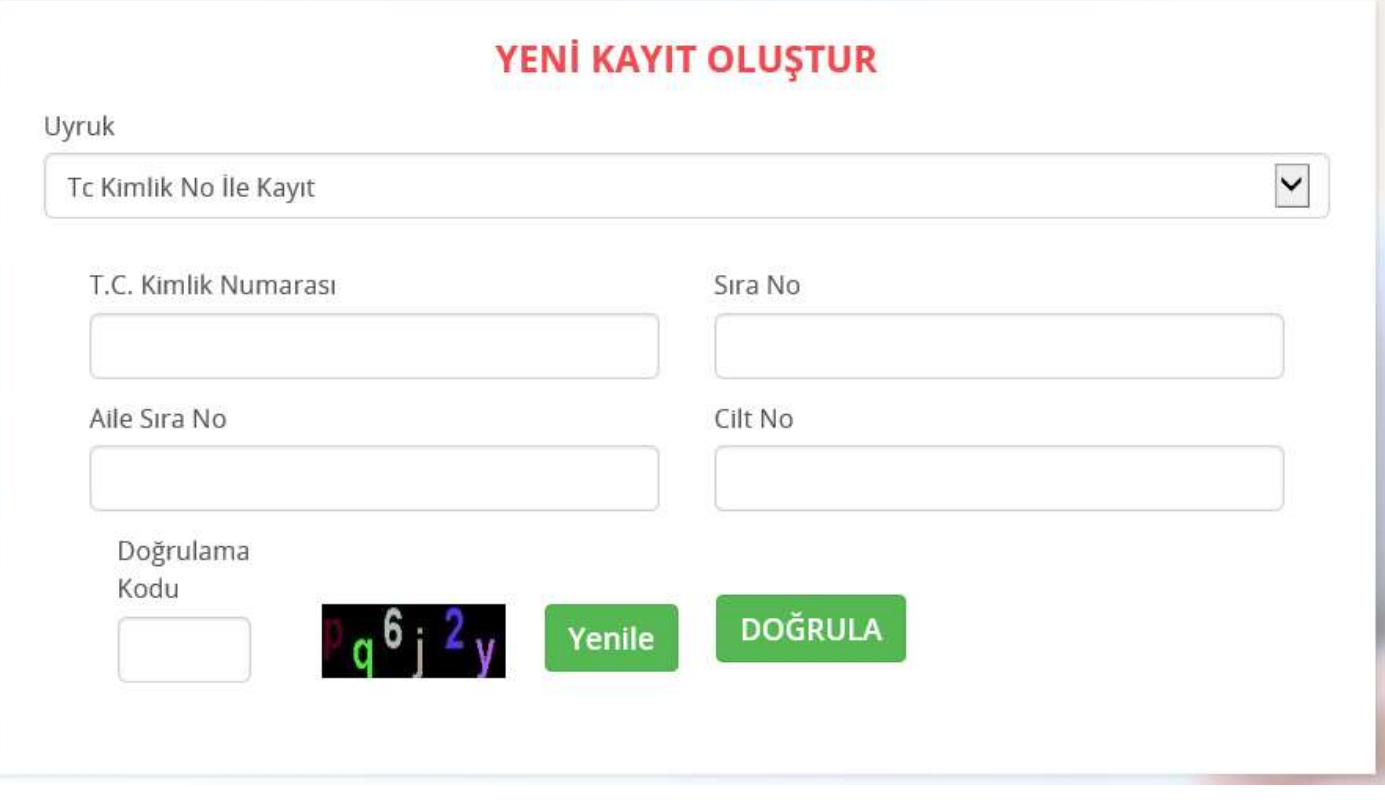

**Not:** yeni kimlik kartlarında bulunmayan "Aile sıra no" gibi bilgilere; E-Devlet sitesi üzerinden ulaşılabilirsiniz.

### Hoşgeldiniz, Sayın HASAN HACIABDULLAHOĞLU

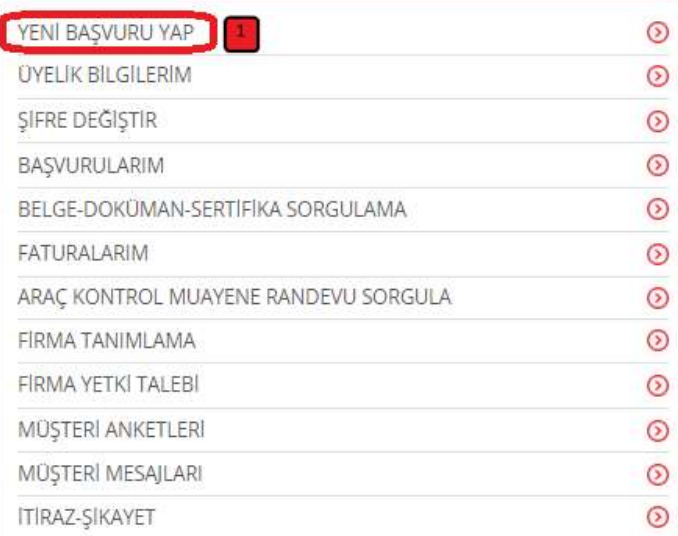

#### **HİZMET SEÇİMİ**

Hizmet seçimi yapmak için aşağıdaki linklerden seçim yapınız

#### Araç Proje Hizmetleri

Muayene Gözetim Merkezi Başkanlığı

# Eğitim-Sınav İşlemleri

Eğitim Sınav Başvurusu - Bireysel  $\overline{\mathbf{3}}$ 

Eğitim-Sınav Görevlisi Başvuru Süreci

Eğitim Kuruluşlarının ve Eğitimlerinin Onaylanması Süreci

Komite Üyeleri Başvuru Süreci Belge İptal/Askı Süreci

#### Biroysel Başvuru Girişi

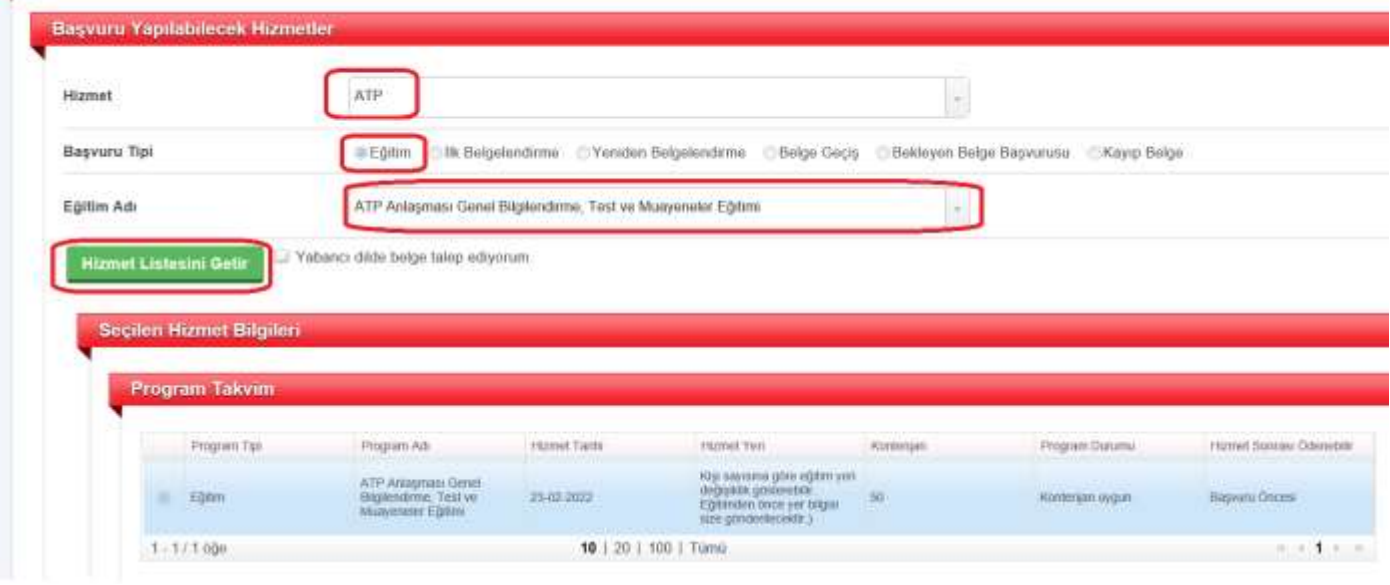

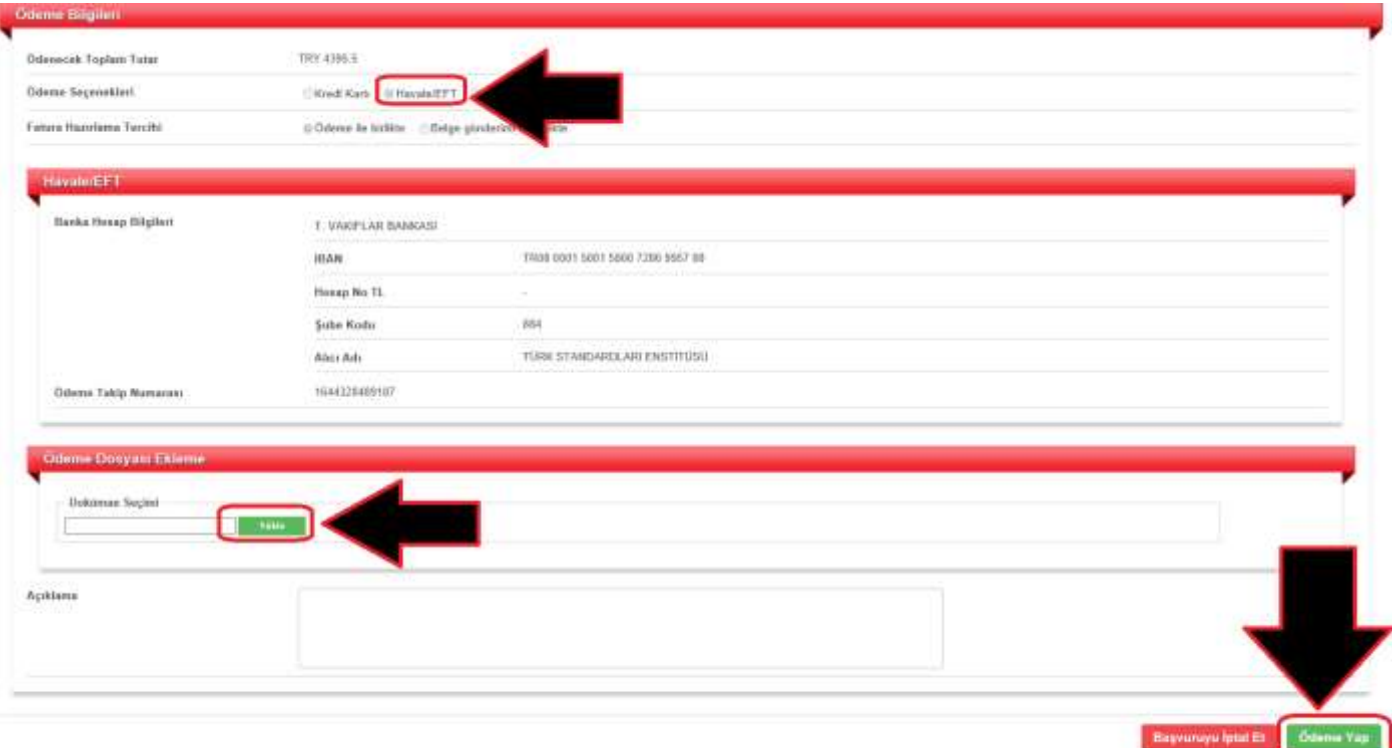

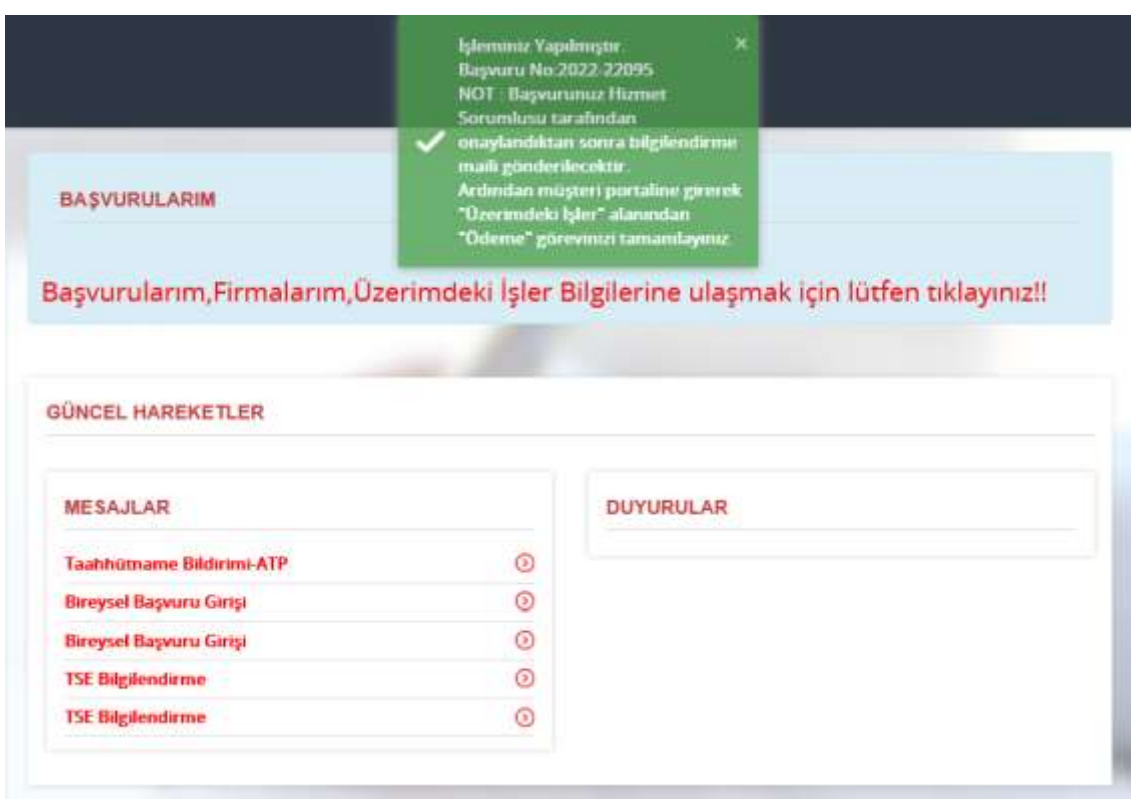

**Belirtildiği gibi adımları izlemeniz durumunda başvuru süreciniz tamamlanmış olacaktır**